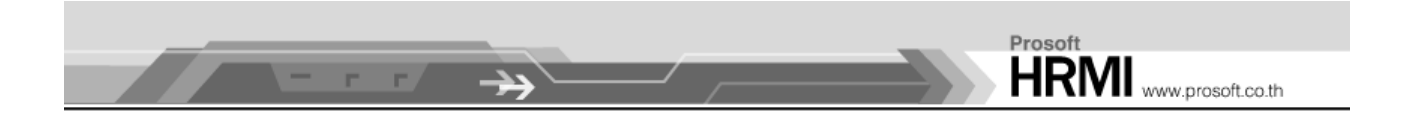

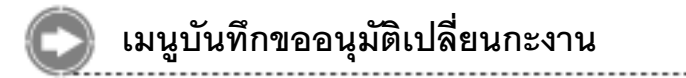

## วัตถุประสงค์

ใช้สำหรับให้พนักงานขออนุมัติเปลี่ยนกะงานอาจจะด้วยสาเหตุใดๆ ก็ตามซึ่งการเปลี่ยนกะของ ์<br>พนักงานจะต้องไม่ได้อยู่กะที่ซ้อนทับกัน เมื่อได้รับการอนุมัติแล้วโปรแกรมจะทำการเปลี่ยนกะการ ทำงานให้ที่ตารางการทำงานโดยอัตโนมัติ

## บันทึกขออนุมัติเปลี่ยนกะงาน : List

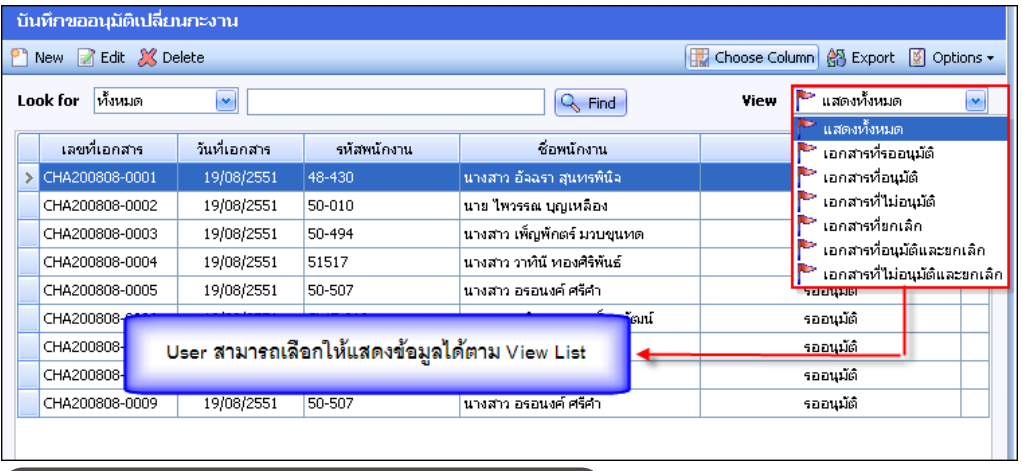

▲ รูปที่ 1.33 ตัวอย่างหน้าจอบันทึกขออนุมัติเปลี่ยนกะงาน }

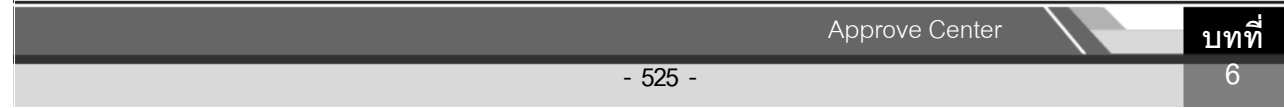

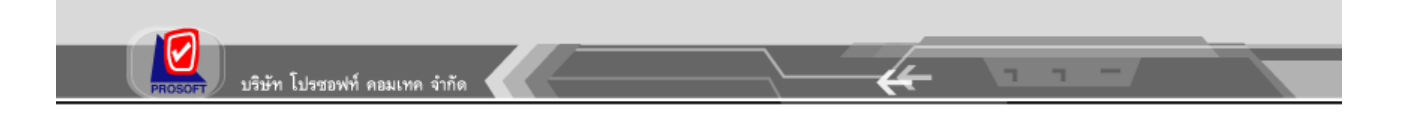

## บันทึกขออนุมัติเปลี่ยนกะงาน : New

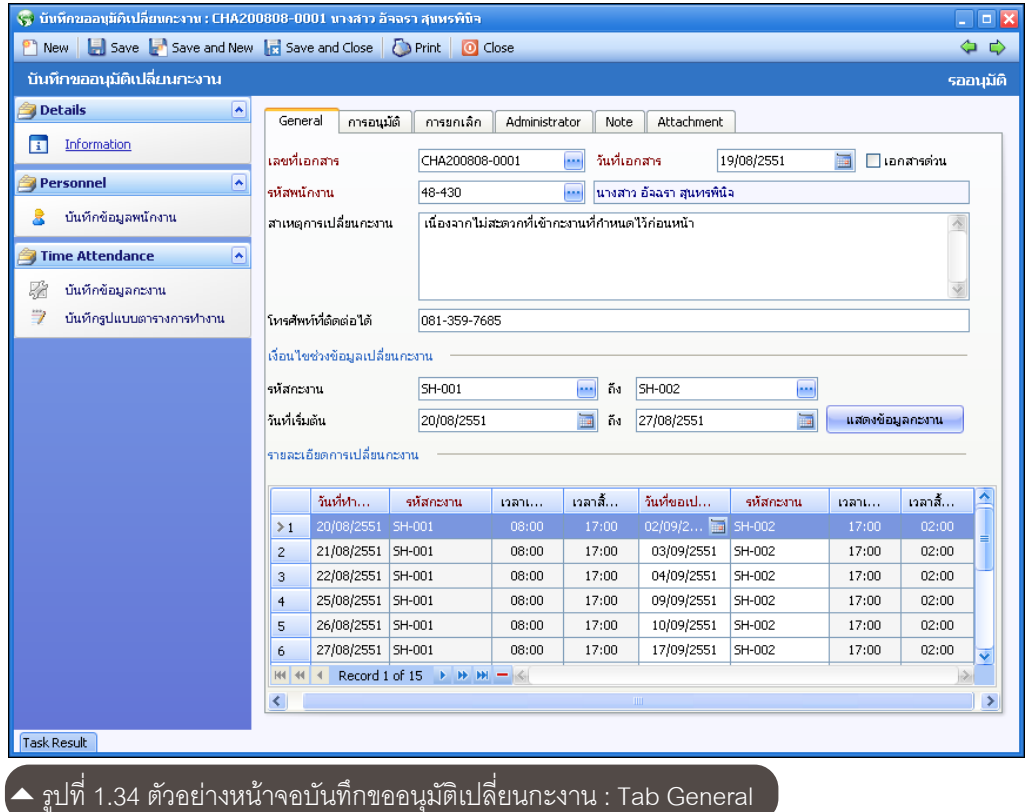

## Tab General

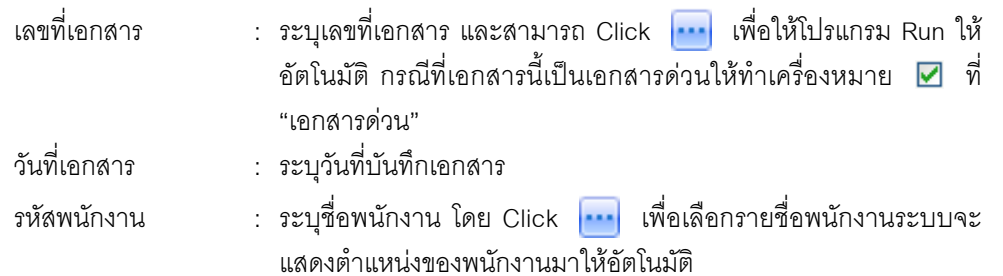

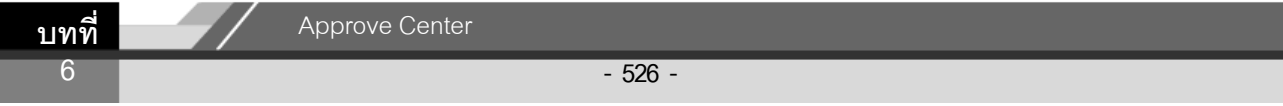

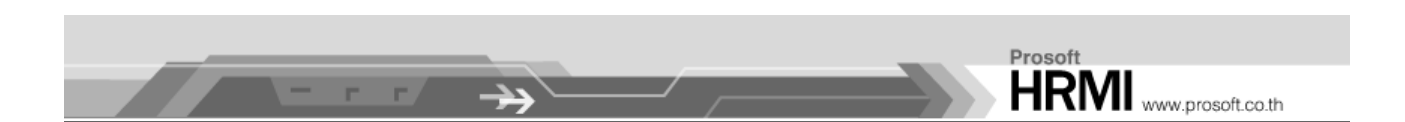

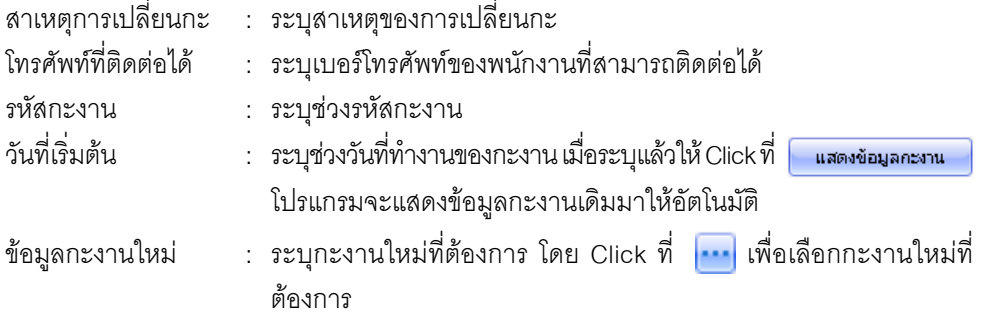

เมื่อการบันทึกขออนุมัติเปลี่ยนกะเสร็จสิ้นเอกสารนี้จะต้องได้รับการอนุมัติจากผู้มีสิทธิ์ ือนุมัติ ซึ่งสามารถทำการอนุมัติที่หน้าจอนี้ได้หรืออนุมัติที่ "**เมนูบันทึกอนุมัติการร้องขอ**"

้<br>เมื่อมีการแจ้งสถานะการอนุมัติแล้ว หากต้องการยกเลิกสถานะดังกล่าวสามารถเข้ามายกเลิก ี่ ได้ที่ Tab ยกเลิก โดยการ Click ที่ ⊠ แล้วระบุรายละเอียดต่างๆ ได้แก่ วันที่ยกเลิก, ผู้ยกเลิก และ หมายเหตุ

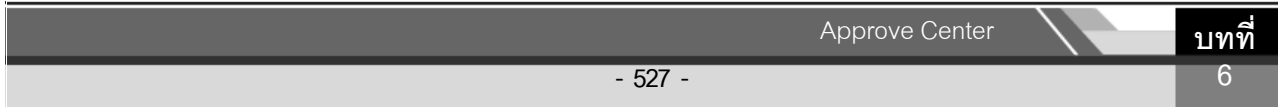